# **Установка системы лицензирования конфигураций (СЛК) на сервер Linux**

Некоторые конфигурации сторонних разработчиков, в т.ч. выпускаемые под брендом 1С в рамках проектов «1С-Совместно» имеют дополнительную защиту программным или аппаратным ключом, работающую через Систему Лицензирования Конфигураций (СЛК).

Установка без «костылей» в виде Wine@Etersoft возможна начиная с версии СЛК 3.0. На момент написания этой статьи версия 3.0 доступна в статусе Release Candidat (rc)

Версия 3.0 является развитием версии 2.1 и имеет обратную совместимость с ней, т.е. конфигурацию, в комплекте которой была СЛК версии 2.1 можно перевести на СЛК версии 3.1 без вмешательства в ее программный код.

Начните с получения СЛК версии 3. Напишите письмо на адрес технической поддержки конфигурации (указан в документации к ней) примерно следующего содержания:

Мы устанавливаем сервер 1С:Предприятие на Linux и нам хотелось бы установить на этот же сервер СЛК. Нам известно, что уже существует версия СЛК 3 нормально работающая в ОС Linux, но пока не выпущенная официально и поддерживающая обратную совместимость с СЛК 2.1, и мы хотели бы получить ее дистрибутив. Вы как разработчики можете его получить, обратившись в тех.поддержку СЛК по адресу katran@1c.ru. Пожалуйста предоставьте нам дистрибутивы сервера и компоненты СЛК 3.

Вам нужно получить два архива

licenceserver-3.0.10.6556-rc1.zip licenceaddin-3.0.10.6556-rc1.zip

где 3.0.10.6556-rc1 - номер сборки СЛК актуальный, на момент написания этой статьи, Вы можете получить более свежую сборку.

## **Установка на сервер**

В комплект поставки сервера входит дистрибутив для ОС Windows и 4 пакета дистрибутива для различной архитектуры Linux.

Скопируйте нужные файлы в домашнюю папку пользователя Linux, например ~/slk. Установка, например, для Ubuntu 64-разрядной архитектуры:

```
$ cd ~ \sim /skl
$ sudo dpkg -i licenceserver-3.0.10-6556.rc1.amd64.deb
```
Запуск службы СЛК на Linux

\$ sudo service licenceserver start

Консоль СЛК доступна в браузере через порт по-умолчанию 9099. наберите в адресной строке любого браузера, через который можно достучаться до сервера адрес\_сервера:9099

[Консоль выглядит примерно так:](https://wiki.lineris.ru/_detail/slk3_console.png?id=slk)

#### $\pmb{\times}$

Служба сервера установлена и работает. Аппаратные ключи работают сразу, без установки каких-либо дополнительных драйверов. При необходимости активируйте программные ключи.

## **Обновление компонент клиентов**

Если разработчик конфигурации по каким-либо причинам не готов перевести конфигурацию на СЛК 3.0, Вы можете самостоятельно обновить компоненты защиты на рабочих местах. Все необходимое для этого содержится в архиве licenceaddin.

#### **Для установки клиент-сервер, сервер на Linux**

Проверку доступности лицензий в клиент-серверном варианте работы 1С:Предприятие осуществляет сервер. Для этого на сервере нужно установить внешнюю компоненту. Поддержка компонент ОС Linux появилась только в версии СЛК 3.

Скопируйте в домашнюю папку пользователя Linux пакет, соответствующий архитектуре сервера и установите его, например, Ubuntu 64-разрядной архитекруты

```
$ cd ~/slk
$ sudo dpkg -i licenceaddin-3.0.10-6556.rc1.amd64.deb
```
### **Для файлового режима работы**

Пройдитесь по рабочим местам на OC Windows и установите на них дистрибутив licenceaddIn-3.0.10.6556-rc1.win.exe (3.0.10.6556-rc1 - актуальный на момент написания номер сборки СЛК, у Вас может быть другой, главное, что бы он совпадал с номером сборки сервера СЛК). На рабочих местах ОС Linux установите дистрибутив для соответствующей архитектуры, как написано в предыдущем разделе.

From: <https://wiki.lineris.ru/>- **ЛИНЕРИС**

Permanent link: **<https://wiki.lineris.ru/slk?rev=1489961643>**

Last update: **2017/03/19 22:14**

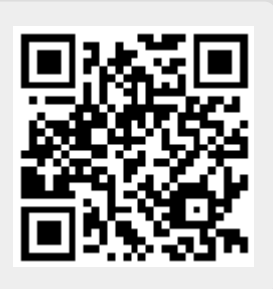